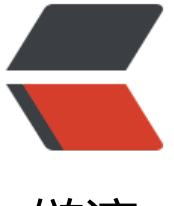

链滴

## Linux 定时备份 [MyS](https://ld246.com)QL 到百度云盘

作者: kenan

- 原文链接:https://ld246.com/article/1492398626912
- 来源网站:[链滴](https://ld246.com/member/kenan)
- 许可协议:[署名-相同方式共享 4.0 国际 \(CC BY-SA 4.0\)](https://ld246.com/article/1492398626912)

<pre class="prettyprint lang-bsh">#安装bypy(百度云盘同步宫颈炎)(支持Python 2.7+, 3.3+) pip install bypy

安装后会有个提示访问提示地址进行百度云授权

#bypy命令 bypy help <command&qt; --帮助 bypy upload  $--\angle$ 上传 bypy list --列表<br>bypy downdir / --下载目录 bypy downdir / bypy syncdown --同步

#bypy调试信息 运行时添加-v参数,会显示进度详情。 运行时添加-d,会显示一些调试信息。 运行时添加-ddd,还会会显示HTTP通讯信息(警告: 非常多)

#编写mysql备份脚本 vi backup\_mysql.sh

mysqldump -uroot -pmysql2017 solo &qt; /home/back/mysql/db/solo `date +%Y%m%d`.du p

```
#编写上传备份文件到百度云脚本
vi upload.sh
```
#!/bin/bash

```
#upload file with bypy
function upload file(){
     folder="/home/back/mysql/db"
     filename="solo_`date +%Y%m%d`.dump"
     filePath=$folder/$filename
     if [ ! -x "$folder" ]; then
          echo "[ERROR]["`date +%Y-%m-%d' '%H:%M:%S`"] $folder is not exist."
          mkdir $folder
     fi
    if [ \cdot ] -f $filePath ]; then
          echo "[ERROR]["`date +%Y-%m-%d' '%H:%M:%S`"] $folder/$filename not found."
     else
          echo "[INFO]["`date +%Y-%m-%d' '%H:%M:%S`"] $folder/$filename has been found.
Start uploading ......"
          bypy upload "$filePath" "mysql_solo_backup/$filename"
          echo "[INFO]["`date +%Y-%m-%d' '%H:%M:%S`"] Uploading end."
     fi
```
}

```
#delete file for more than a month to save my poor space:(
function delete before month(){
      folder="/home/back/mysql/db"
      beforeAMonth=$(date -d "-1 month" +%Y%m%d)
     if [] -d $folder ]; then
           echo "[INFO]["`date +%Y-%m-%d' '%H:%M:%S`"] Folder not found. Nothing to do."
      else
           echo "[INFO]["`date +%Y-%m-%d' '%H:%M:%S`"] Iteration is beginning ......"
           for file in $folder/*
           do
                if [ -f $file ]; then
                     extension=${file##*.}
                    if [ "dump" = $extension ]; then
                          baseName=$(basename $file .dump)
                          timeStr=${baseName##*_}
                         if (($timeStr \<t) = $beforeAMonth)); then
                               rm -rf $file
                               echo "[INFO]["`date +%Y-%m-%d' '%H:%M:%S`"] Delete file $file
"
film and the contract of the film
                     else
                          echo $file" is not a dump file."
film and the state of the film
                else
                          echo $file" is not a file."
film and the film
           done
           echo "[INFO]["`date +%Y-%m-%d' '%H:%M:%S`"] Iteration end ......"
      fi
}
upload_file;
delete before month;
```
#最后设置定时任务即可,定时任务查看Linux标签下的crond文章</pre>